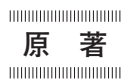

# タブレット端末 (iPad) 用局所解剖ビデオ教材の作製

獨協医科大学  解剖学 (マクロ) 講座 刈屋 顕 内田 知見 高橋 秀雄 沢登 祥史 北沢 祐介 上田 祐司 松野健二郎

**要 旨** 解剖学実習において,剖出のガイド役となる補助教材に関しては,数多くの解剖図譜や手引書が出 版されている.一方,ビデオ教材に関しては,特定の部位に限ったものや臨床医を対象としたものがあるが, 必ずしも学生の実習に適したものではない. 我々は教材製作研究として、局所解剖の進行に沿った iPad 用ビ デオ教材の作製を試みた.即ち,項目毎に,動画は 5 分前後に編集し字幕を加える,静止画写真とその線画図 に解説文をレタリングし10枚以内にまとめる、そして、それらを閲覧用 iPad アプリに対応する形に保存した. 本学の解剖学実習では,iPad を学生 2 人に 1 台貸与しているので,実習室内のみで各人が自由に使用・閲覧で きるようにした.本教材は,1) 同部位の静止画と手書きの線画を並列した平易な図譜,2) 立体感と奥行きを 感じさせる動画と解剖図譜の融合,3) 字幕付き音声による剖出説明,4) iPad 使用による利便性と直ぐ必要部 位にアクセスできる簡便性,5) 全身をほぼ網羅する全体性,6) すべてオリジナルであり著作権の制約が無い 等のメリットがある.従って,医学部,歯学部の初学の学生の予習や復習用のほかに,各種の医療系学生や卒 後の研修生にとっても、実践的で極めて有用な教材と思われる.

Key Words:解剖学実習,局所解剖,ビデオ教材作製研究,iPad コンテンツ

## **緒 言**

獨協医科大学の解剖学実習は、2 学年の一学期, 週3 回午後 1 時 10 分~5 時 40 分に行われる.剖出作業には 膨大な手間がかかるため,剖出の困難な部位を中心に実 習中または時間外でも剖出法を手軽に繰り返し確認でき る AV 補助教材が求められていた.既存のビデオ教 材1〜4)は,主に解剖専門家あるいは臨床家を対象として おり、初学者用の解剖学実習ビデオは販売されていな い.そこでわれわれは,教材製作研究として 6 年前から 動画撮影を開始し,それをもとにタブレット端末 (iPad) 用補助教材の作製と有用性の考察を試みた.

## **方 法**

献体された女性遺体 1 体 (年齢 85 歳) を用いて全身 の解剖を行い,計 45 カ所 (58 項目),全身の約 90%の 部位を局所解剖学的に浅層から深層にわたって剖出した (表 1. 図 1). 本プロジェクトに関しては、献体登録時 に包括合意と、教材製作着手時にご遺族の承諾を得てい る.

教材作製の手順は次の通りである.剖出→静止画と動 画の作製→静止画の編集とレタリング→動画の編集と解 説音声の文字起こし→字幕用原稿 (用語は日本語および 英語の併記) の作成・校正・清書→動画に字幕の貼り付 け→閲覧用 iPad 用アプリに対応する形にエンコード → iPad に転送.

剖出作業と撮影作業については,5 年間にわたり剖出 を週1回程度行い、翌日または剖出途中で剖出分の写真 撮影や動画撮影を行った. 写真 (静止画)撮影は、誤動 作対策のバックアップと動画サポートのために本番用カ メラ (FinePix F100fd, FUJIFILM) と予備用カメラを 2 台併用して行い,その後に動画を撮影した.動画撮影 は三脚を使用せず,デジタル HD ビデオカメラ (HDR-

平成 29 年 5 月 23 日受付,平成 29 年 9 月 4 日受理 別刷請求先:松野健二郎 〒321-0293 栃木県下都賀郡壬生町北小林 880 獨協医科大学  解剖学(マクロ)講座

#### 228 刈屋 顕 DJMS

| 資料番号              | 位<br>部          | 資料番号               | 位<br>部            |  |  |  |
|-------------------|-----------------|--------------------|-------------------|--|--|--|
| $\mathbf{1}$      | 頚部~上肢           |                    |                   |  |  |  |
| $\overline{2}$    | 大腿三角            | 21                 | 肩関節               |  |  |  |
| 3                 | 殿部              | 22                 | 肘関節               |  |  |  |
| $\overline{4}$    | 頚部              | 23                 | 手関節               |  |  |  |
| 5                 | 下腿後面~一部前面~      | 24                 | 頭蓋冠               |  |  |  |
| 6                 | 胸郭              | 25                 | 内頭蓋底              |  |  |  |
| $\overline{7}$    | 前胸壁             | 26                 | 眼窩                |  |  |  |
| 8                 | 縦隔              | 27                 | 鼻腔                |  |  |  |
| 9                 | 顔面浅層            | 28                 | 口腔・咽頭             |  |  |  |
| 10 <sup>0</sup>   | 顔面深層            | 29                 | 咽・喉頭. 気管          |  |  |  |
| 10(2)             | 顔面深層            | 30                 | 耳介軟骨              |  |  |  |
| 11 <sup>①</sup>   | 頭部離断の前処置<br>後面  | 31 <sup>①</sup>    | 腹腔臟器              |  |  |  |
| 11 <sup>2</sup>   | 頭部離断の前処置<br>後面  | 31 <sup>2</sup>    | 腹腔臟器              |  |  |  |
| 11 <sup>③</sup>   | 頭部離断の前処置<br>前面  | 31 <sup>③</sup>    | 腹腔臟器              |  |  |  |
| 12 <sup>0</sup>   | 心臓              | 32                 | 胃・十二指腸, 膵臓,<br>脾臟 |  |  |  |
| 12 ②              | 心臓              | 33                 | 胃・十二指腸内面          |  |  |  |
| 12 <sup>o</sup>   | 心臟              | 34                 | 肝臓                |  |  |  |
| 13(1)             | 肺               | 35                 | 腎臓                |  |  |  |
| 13 ②              | 肺               | 36 <sup>0</sup>    | 腕神経叢              |  |  |  |
| 14 <sup>①</sup>   | 大腿部離断の前処置<br>前面 | 36 <sup>2</sup>    | 腕神経叢              |  |  |  |
| 14 <sup>2</sup>   | 大腿部離断の前処置<br>後面 | 37                 | 筋皮神経              |  |  |  |
| 15 <sup>①</sup>   | 腰部離断<br>前処置     | 38                 | 正中神経              |  |  |  |
| 15 <sup>2</sup>   | 腰部離断<br>動画のみ    | 39                 | 尺骨神経              |  |  |  |
| 16                | 会陰              | 40                 | 橈骨神経              |  |  |  |
| 17 <sup>(1)</sup> | 骨盤切半<br>前処置     | 41                 | 鎖骨下動脈             |  |  |  |
| 17 <sub>2</sub>   | 前処置<br>骨盤切半     | 42                 | 腋窩動脈              |  |  |  |
| 17 <sup>°</sup>   | 前処置<br>骨盤切半     | 43                 | 上腕動脈              |  |  |  |
| 18                | 股関節             | 44                 | 橈骨動脈              |  |  |  |
| 19                | 膝関節             | 45                 | 尺骨動脈              |  |  |  |
| 20                | 足関節             | 計<br>45 資料 (58 項目) |                   |  |  |  |
|                   |                 |                    |                   |  |  |  |

**表** 1 作製した資料の番号別部位名リスト

CX700, Sony Co.) (動画形式は.m2ts) を手持ちで撮 影,光軸を微妙に揺らしながら撮影することにより立体 感,臨場感を出すようにした.静止画については,撮影 後印刷した写真画像をトレースして同部位の線画図も作 製した. ポイントとなる箇所は若干強調して描いたり, 立体感を出すため少し陰影をつけたりしている。完成し た線画図は専用撮影台 (SL MPS-7-FD, Sugiura laboratory Inc.) を用い、均質光下に約 60cm の高さに固定 したデジタルカメラ (DSC-RX100, Sony Co.) で撮影し た.

画像の編集と加工は,PC の Mac Pro (Apple Inc., USA) 上で,動画編集ソフトである iMovie を用いて行 った. 写真と線画については、Microsoft PowerPoint を使用してキーワード (解剖用語) やポイント (要点) を記入し,初学の学生でも使用できる視認性のよい解剖

図譜を目指した.静止画写真,線画図と解説文を編集 し,項目ごとに 10 枚以内にまとめた.

動画は参照したい部分をすぐに再生可能にするため に,一動画約 5 分以内に分割した.剖出解説について は,動画撮影中にリアルタイムで口述録音したが,専門 用語が多いため音声だけで理解するのは困難であること が分かった.そこで,音声と共にその字幕を動画に貼り つけることにした. 定期的に毎月1回検討会・供覧を 行なって,静止画・線画・動画・解説音声の校正・編集 作業をした. その後, 解説音声から文字起こしして要点 を抜粋・編集し,字幕用原稿 (解剖学用語には英語を付 記)を作成し、校正・清書をおこない、動画に字幕の貼 り付けをした.

最後に字幕入り動画と写真図と線画図を有機的に結合 させて,閲覧用 iPad アプリ (GoodReader, Good iWare

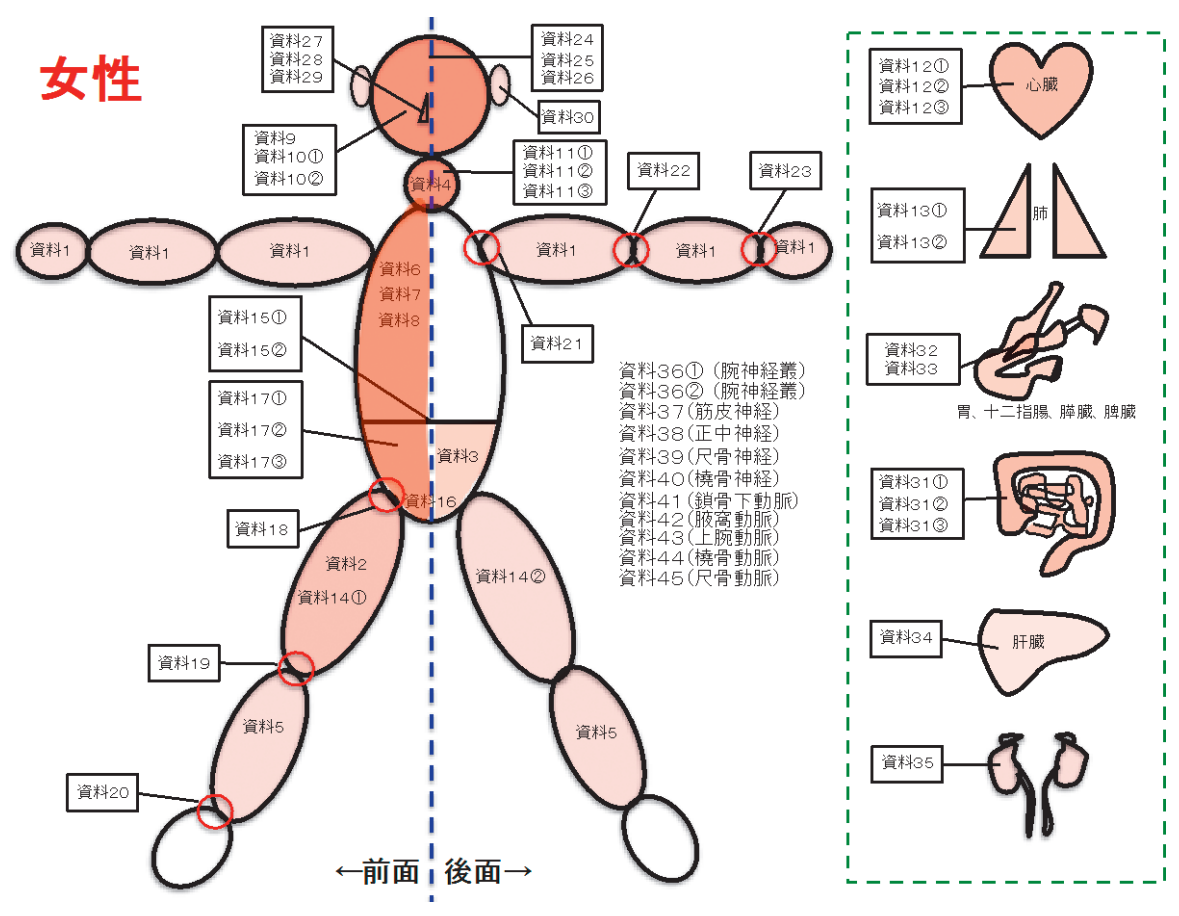

**図** 1 作製資料番号を身体部位に振り当てた全体図 資料番号の部位名は表 1 のリストを参照.これにより該当する身体部位を簡単に同定できる.

Ltd., USA) に対応する動画形式 (.mov) に保存し, iPad (MC707I/A, Apple Inc., USA) に転送した. 解剖 学実習では、iPad を学生2人に1台ずつ貸与している (全 64 台) ので,実習室のみで各人が自由に使用・閲覧 できるようにした.iPad は耐水加工のケース (Griffin case, Griffin Technology, USA) に収納し、実習中でも 使いやすいようにした.

## **結 果**

資料項目数は、45 資料 (58 項目) (図 1, 表 1) で, 動画は全部で約 25 時間撮影し、編集後4時間12分14 秒となった.静止画写真は総数約 3000 枚撮影し,編集 後163枚に絞りこみ、該当部位をトレースした手描き 図譜を作製した.動画は写真と図譜の後に連続して閲覧 できるようになっている. 図2に資料13. 肺の解剖の 写真画像と線画および説明のレタリングを示す. 現時点 では,解剖実習室のみで公開のため,動画部分は本論文 にはリンクさせていない.

剖出作業自体の困難は無かったが,ご遺体を撮影日に

合わせて剖出することや,局所解剖を進めて段階的に構 造を取り去っていくため,撮影をしてからではないと次 に進めないこと (縦隔,筋の層構造等) で作業が停滞す ることもあった.また,時間がたつとご遺体の乾燥等で 色が黒くなるため,画像加工が困難になる時もあった. 画像編集作業では字幕作成と再生がしやすい iPad アプ リケーションの選定を工夫した. 字幕については、膨大 な量の解説を動画の進行に合わせながら解説音声を聴か なくても文章だけで理解できるようなものを目標とした ため,文章の簡素化と一度に表示する字数・大きさ・表 示速度や配置の調整の条件決定に長時間の試行錯誤を要 した. 再生しやすさについては、iPadの画面上での閲 覧を目的としているので,100 本近い動画の中から見た いタイトルを迅速に選んで操作しやすいものを探した. 最終調整は iPad で実際に確認しながらの作業となり長 時間を要した.

本ビデオ教材は作製途中から iPad に転送し、2015年 の解剖学実習から使用を開始した. 学生の使用後の感想 は,2015 年度 (131 名中 105 名回答) と 2016 年度 (121

1 肺尖 2 肺底 3 外側面(肋骨面) 4 内側面(縦隔面) 5 下面(横隔面) 6 上葉 7 中葉 8 下葉 9 水平裂 10 斜裂

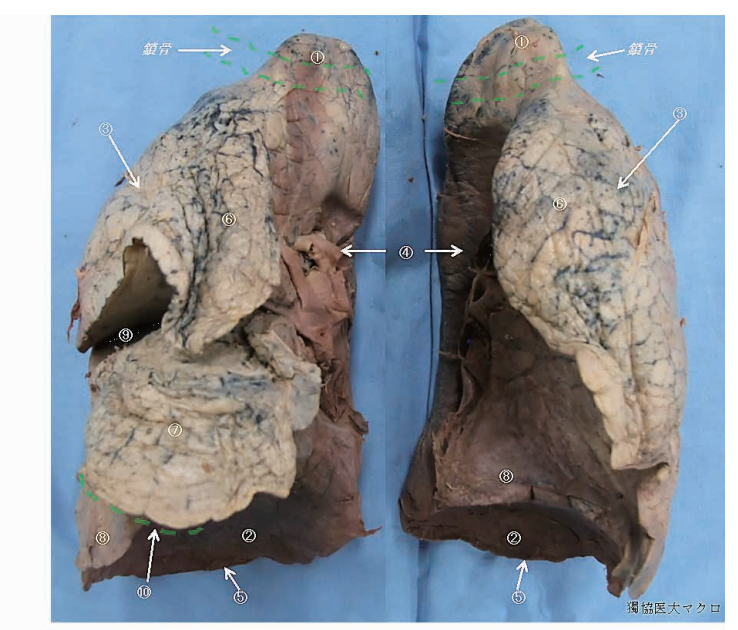

前面

### Point

\* 肺は胸腔内にあり半円錐形の実質器官で、肺尖、肺底、外側面(肋骨面)、内側面(縦隔面)、下面(横 隔面)をもつ。

\* 肺尖は鎖骨上2横指。 \*肺底は横隔膜に接する。

1 肺尖 ② 肺底 ③外側面(肋骨面) 4 内側面(縦隔面) 5 下面(横隔面) 6 上葉 ⑦中葉 8 下葉 ⑨ 水平裂 10 斜裂

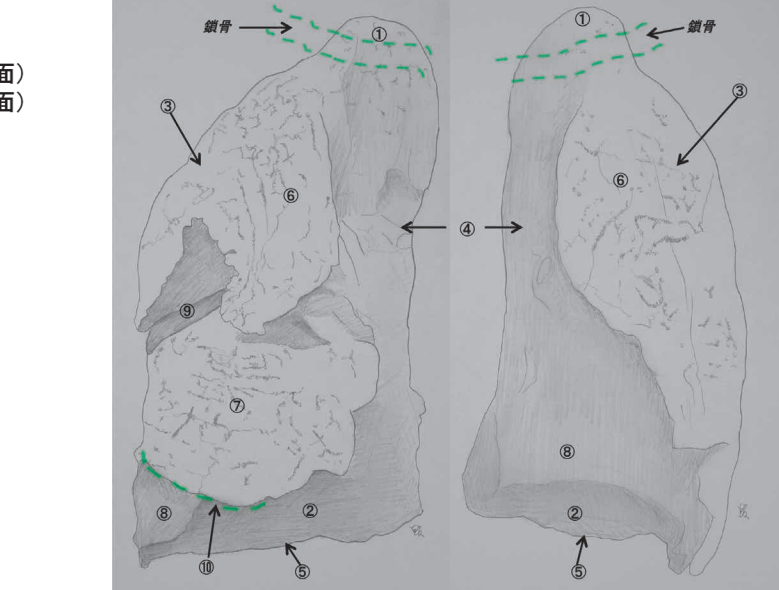

## 前面

Point

\*肺は胸腔内にあり半円錐形の実質器官で、肺尖、肺底、外側面(肋骨面)、内側面(縦隔面)、下面(横 隔面)をもつ。

## \* 肺尖は鎖骨上2横指。

\* 肺底は横隔膜に接する。

**図** 2 本ビデオ教材の肺に関する資料の一部

本ビデオ教材の「資料131」(肺)」中の,肺の解剖の写真画像と線画および説明の記入. これ らの写真画像を先に表示することで,動画の概要をイメージすることが可能となっている.動 画はこれらの画像の後に連続して閲覧できるようになっている.

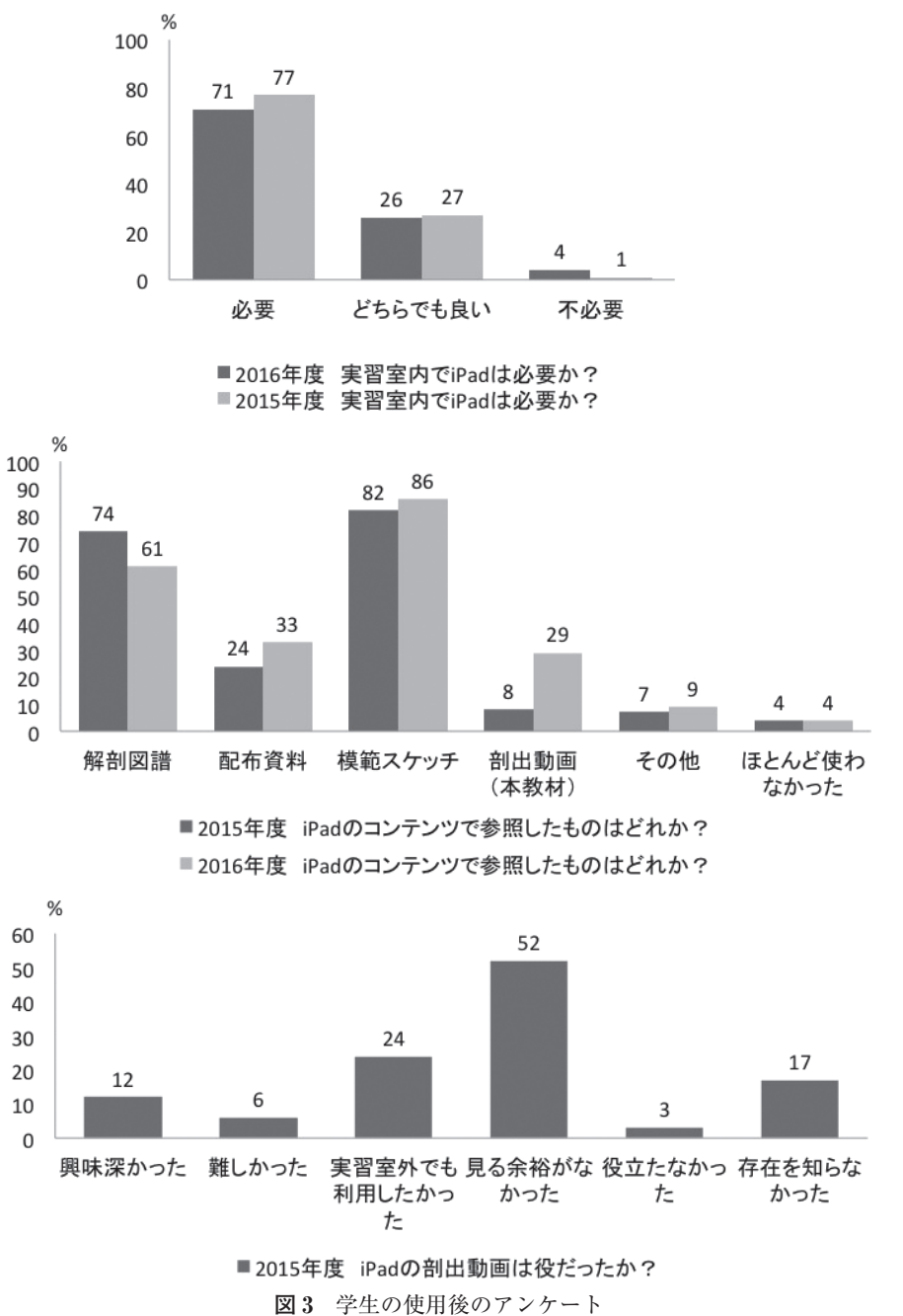

2015 年と 2016 年の実習終了後にアンケート用紙を配布して,学生の使用後の感想 を調査した.選択肢は複数回答可とし,回収率は 2015 年度は約 80% (131 名中 105 名回答) で,2016 年度は 83% (121 名中 101 名回答) であった.

名中 101 名回答) に実習学生にアンケートを取ったとこ ろ (図 3),「iPad は必要か」に関して,2015 年度は必 要が 77 人, どちらでもよいが 27 人, 不必要は 1 人で, 2016年度は必要が 71人、どちらでもないが 26人,不 必要が 4 人であった. また, 「iPad のコンテンツで参照 した項目はどれか」に関して,2015 年度は解剖図譜が 74 人,配布資料が 24 人,模範スケッチが 82 人,剖出 動画 (本教材) が8人, その他が7人, ほとんど使わな かったが4人であった. 同じ項目で 2016年度は本教材 が 29 人に上がっていて,その他の項目は 2015 年度と ほぼ変わらない割合であった.また,2015 年度のアン ケートで,「iPad の剖出ビデオは役にたったか」に関し て、見る余裕がなかったが 52 人、実習室外でも利用し たいが 24 人であった.

獨協医学会でポスター発表5,6)をおこなったが,上学 年の医学生より「解剖学実習を終えた上級学年にとっ

| ∼<br>$\sim$ 1.980 M $\sim$ 200 M $\sim$ 200 M $\sim$ 200 M $\sim$ 200 M $\sim$ |                |                |                |                   |                  |  |  |  |
|--------------------------------------------------------------------------------|----------------|----------------|----------------|-------------------|------------------|--|--|--|
|                                                                                | 獨協医大<br>(本教材)  | 佐藤達夫<br>2007   | ACLAND<br>2003 | MeAV<br>2013      | A.D.A.M.<br>2006 |  |  |  |
| 学生 (初心者)                                                                       | $\circledcirc$ |                |                | $\triangle$       | $\triangle$      |  |  |  |
| 臨床医 (中上級)                                                                      | ∩              | $\circledcirc$ | ⊂              | $\circledcirc$    |                  |  |  |  |
| 写真                                                                             | $^{+}$         |                |                | $+$ +             |                  |  |  |  |
| 描画                                                                             | $+$            |                |                |                   | $+ +$            |  |  |  |
| 動画                                                                             | $^{+}$         | $+$            | $^{+}$         | $(+)$             |                  |  |  |  |
| 3D 撮影法                                                                         | 手持ち移動          | 三脚固定           | 微小連続回転         | 5° 間隔回転           | (3方向固定)          |  |  |  |
| 解説+字幕                                                                          | $+ +$          |                |                |                   |                  |  |  |  |
| 領域                                                                             | ほぼ全身           | 運動器            | 全身             | 臨床領域              | 全身               |  |  |  |
| メディア                                                                           | iPad           | <b>DVD</b>     | <b>DVD</b>     | iPad/PC/<br>学内ネット | CD/online        |  |  |  |

**表** 2 本教材の既存のビデオ教材との比較

\* ◎:最適,○:適,△:不適,++:多数有り,+:有り,-:無し

て,解剖を見るためには実習時間に合わせて参加するし かないため,こういったビデオ教材は非常に有難いの で,是非学内でいつでも見られるようなシステムを作っ て欲しい」というような感想が得られた.また,解剖学 会全国集会でポスター発表7)したところ,他大学医学生 より「予習や復習が難しい解剖学実習で,このようなビ デオ教材があると学生にとってとても有難い」や、他大 学教員より「画期的であり、解剖学実習の導入に最適. この教材を本校の授業でも使いたいほどだ」というよう な好意的な意見が多数得られた.

### **考 察**

本ビデオ教材は,1) 同部位の写真静止画と手描きの 線画を前後に並べた平易な図譜,2) 立体感と奥行きを 感じさせる動画と解剖図譜の融合,3) 字幕付きの剖出 説明,4) iPad 使用による利便性と直ぐ必要部位にアク セスできる簡便性,5) 全身をほぼ網羅する統合性等の メリットがある.既存のビデオ教材に比べて,平易で学 生向けであり、iPad による利便性などが、優れた点と 思われる (表 2).

本教材の有用性について,2015 年度と 2016 年度の アンケートの結果からは,iPad のコンテンツ全体の需 要はかなり高いが,本教材については,利用した学生が まだ少ないことがわかった (図3). これは本教材が使 用時点で未完成であったためと,その利便性や重要性を 十分に周知できていなかったためと思われる.本年完成 し,全資料を搭載・閲覧可能となったので,本年度の実 習から本格使用を開始している.また,本教材は実演す る事が一番の周知方法と考える. 実際, 獨協医学会や解

剖学会の発表で,ポスターの供覧と iPad 実演を行うこ とにより,多くの参加者の直感的理解と高い評価を得る 事ができている.

以上から,医学部,歯学部の初学の学生には,解剖学 実習の最適な補助教材と思われる. 他にも、看護師. 理 学療法士,作業療法士, 鍼灸師, あん摩マッサージ指圧 師,柔道整復師,放射線技師,歯科技工士などを目指す 医療系の学生や研修生にとっても有用と思われる.

さらなるメリットとしては,本教材の画像は全てオリ ジナルなので市販アトラス等の転用に伴う著作権の問題 は一切無く,将来ネット公開や出版を行う場合,本学オ リジナルのコンテンツとして発信できることである.現 在,iPad 使用は解剖学実習室のみで 2 年生に限定して いるが,今後,他のビデオ教材に準じた形での出版を構 想している.また,制限付きのネット公開が実現できれ ば,これをユニット化してより大きな教育システムへの 組み込み,学生・研修医の自宅学習や学外医学関係者の 利用なども可能となるものと思われる. 実際. アメリカ では,マニュアル的な剖出ビデオをインターネットスト リーミングで配信する教育方式が既に発表されてお り8). 参考にしていきたい.

本教材製作研究では,画像撮影と編集作業の過程でさ まざまな予想外の困難が生じたが、検討会を重ね1つず つ問題を解決していくことが出来た.また,本教材の有 用性について調査・考察を継続し,将来の解剖関連の画 像リソース作成のために参考となる情報を積み重ねてい きたいと考えている.

## **結 論**

我々は教材製作研究として,解剖実習での局所解剖の 進行に沿った iPad 用ビデオ教材の作製を試みた. 本教 材は,1) 同部位の静止画と手書きの線画を並列した平 易な図譜,2) 立体感と奥行きを感じさせる動画と解剖 図譜の融合,3) 字幕付き音声による剖出説明,4) iPad 使用による利便性と直ぐ必要部位にアクセスできる簡便 性、5) 全身をほぼ網羅する統合性、6) すべてオリジナ ルであり著作権の制約が無い等のメリットがあり、実践 的で極めて有用な教材と思われる.

**謝 辞** 本論文に関する著者らの利益相反はありま せん.非常勤講師で小杉一夫 元慈恵医大解剖学准教授 には剖出と口頭解説をやっていただいた.本講座の阿部 修二技術員,櫻井秀雄献体事務室事務長,他皆様にもご 支援をいただいた. 心から感謝申しあげます.

### **文 献**

1)佐藤達夫:臨床に役立つ解剖学実習セット,医歯薬出 版株式会社,東京,2007.

- 2) Acland RA: ACLAND's VIDEO ATLAS OF HUMAN ANATOMY, Lippincott Williams & Wilkins, Philadelphia, USA, 2003.
- 3) 岡山大学, Panasonic Corporation: ミーブ・アナトミ ー 多視点 3D 解剖教育システム,Panasonic Corporation. 大阪. 2013.
- 4)A.D.A.M. (Animated Dissection of Anatomy for Medicine), Interactive Anatomy. Ebix Inc, Johns Creek, USA, 1990.
- 5)刈屋 顕,内田知見,高橋秀雄,他:iPad 用局所解剖 ビデオ教材の作製,第 42 回獨協医学会,壬生,2015.
- 6)刈屋 顕,内田知見,高橋秀雄,他:iPad 用局所解剖 ビデオ教材の作製 その2, 第43回獨協医学会抄録, 壬生,2016.
- 7)刈屋 顕,内田知見,小杉一夫,他:字幕付き動画と 手描き線画を組み合わせた解剖実習用 iPad 教材ビデオ の作製,第 121 回日本解剖学会,郡山,2016.
- 8) DiLullo C, Coughlin P, D'Angelo M, et al: Anatomy in a new curriculum: facilitating the learning of gross anatomy using web access streaming dissection videos. J Vis Commun Med 29:99-108, 2006.

## Preparation of Video Teaching Material for Human Regional Anatomy, Especially Formatted for a Tablet Device **(**iPad**)**

Ken Kariya, Tomomi Uchida, Hideo Takahashi, Yasushi Sawanobori, Yusuke Kitazawa, Hisashi Ueta, Kenjiro Matsuno

Dept. Anatomy (Macro), Dokkyo Medical University, 880 Kitakobayashi, Mibu, Tochigi 321-0293, Japan

In gross anatomy practice, many atlases or tutorial books are commercially available. However, as for the video teaching materials, most of them are for a professional use, such as clinicians or medical specialists but those for medical students are hardly available. As a research of teaching materials in the present study, we tried to prepare a tutorial video atlas of human regional anatomy, using a tablet device (iPad). In principle, in each item, we limited length of movies to within 5 minutes to enable easy orientation and we attached audio guides with captions on movies to enable easy understanding. Before the movies, we added some still image pictures and drawings with lettering. Finally we saved all items separately as a format of iPad application. We provided the installed iPad to the students in practice, who could freely use only in the gross anatomy practice room, 64 machines and one for 2 students each. This material is useful as a tutorial video atlas of gross anatomy practice for students of medicine and dentistry. This is also usable for teaching students and postgraduate trainees of schools related to the health care.

Key words: gross anatomy practice, human regional anatomy, research for video teaching material, iPad contents